## **Forum: Windows 10**

**Topic: Mise à jour vers windows 10 Subject: Mise à jour vers windows 10** Publié par: Sylvie Contribution le : 01/06/2015 20:33:21

Ce soir, sur mon Windows 7, une icône dans ma zone de notification système, qui ressemble au sigle de Windows 10

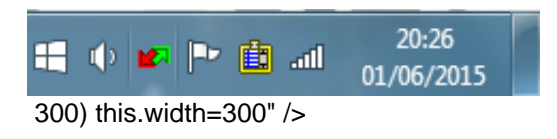

Je clique et voici la suite :

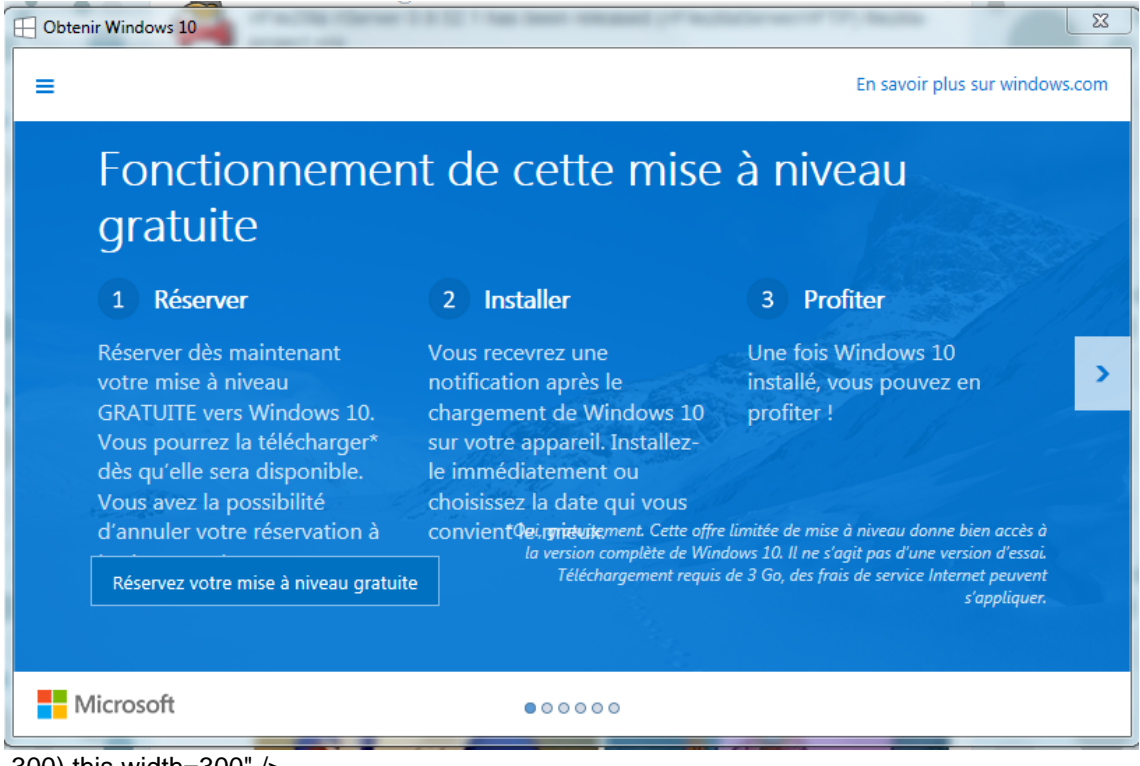

300) this.width=300" />

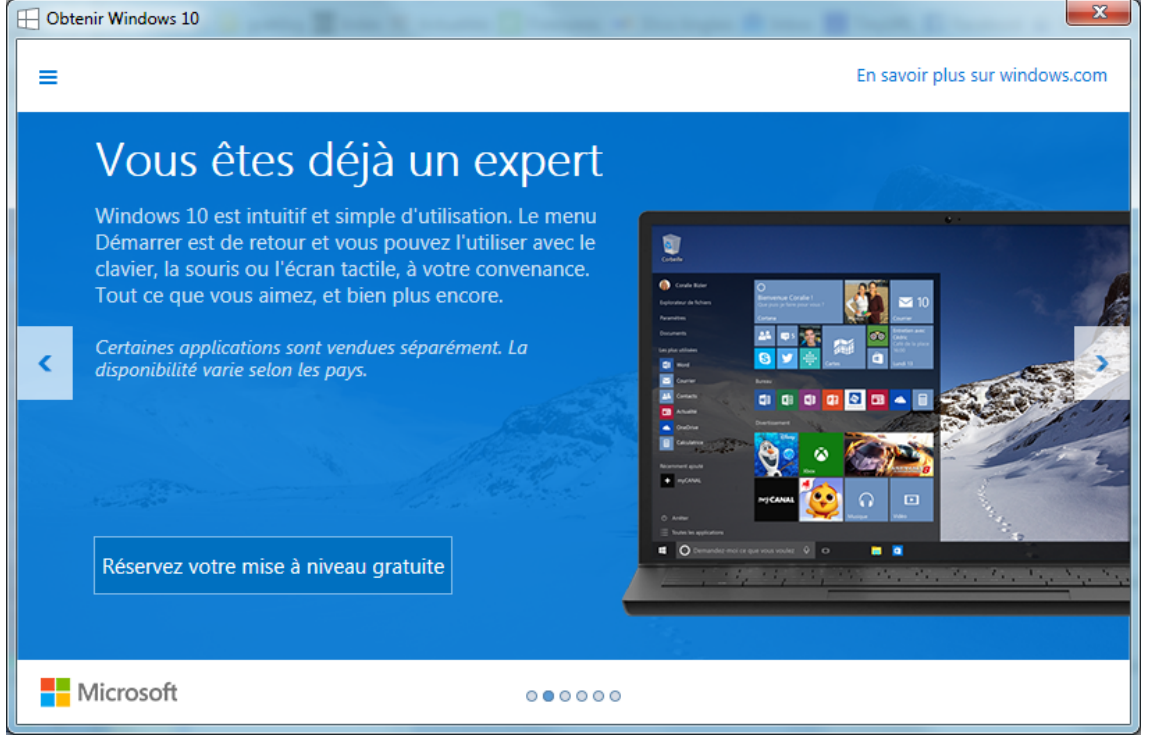

300) this.width=300" />

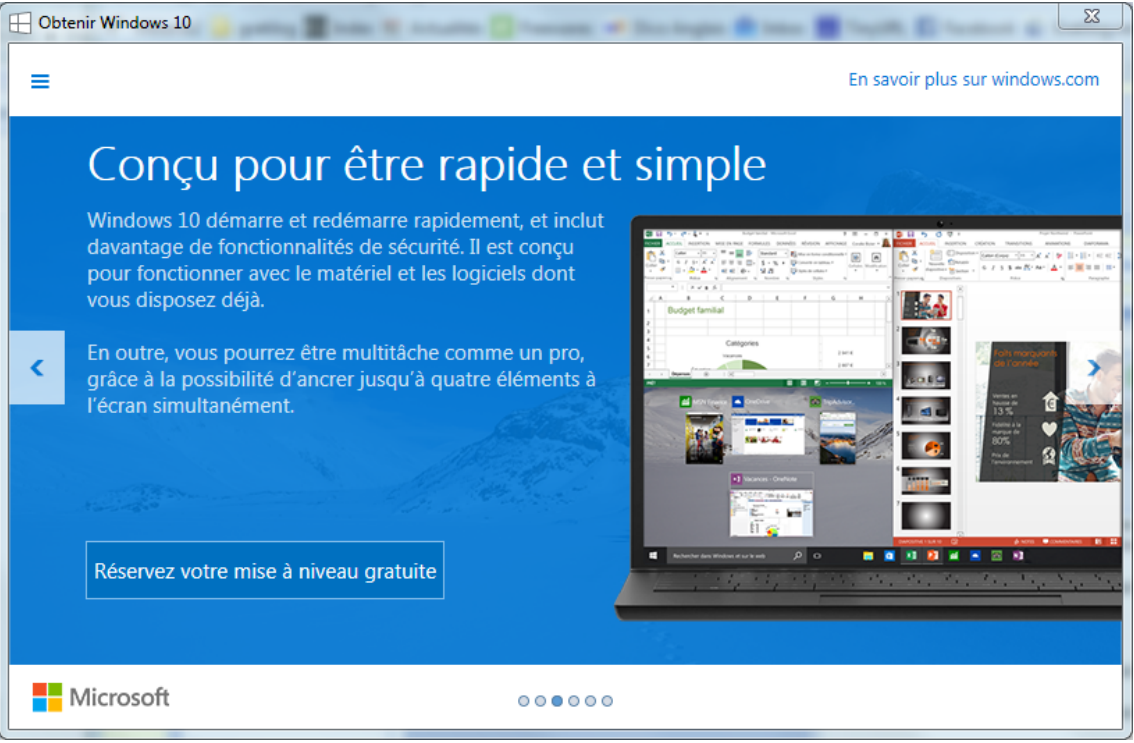

300) this.width=300" />

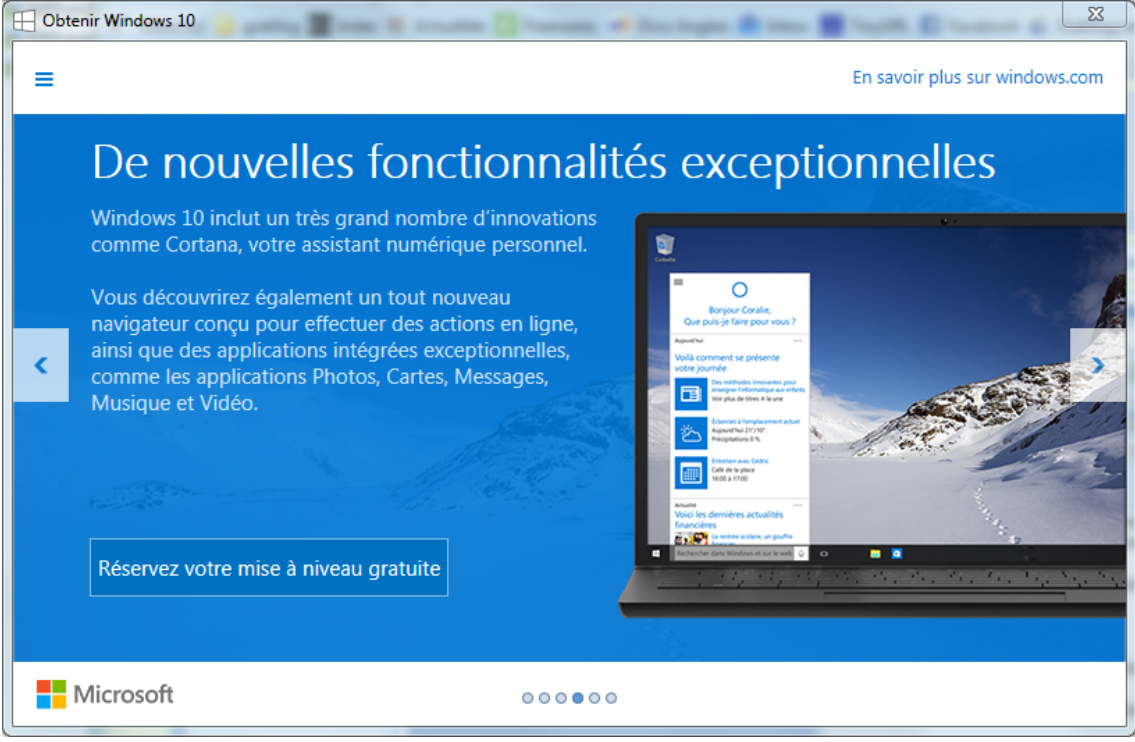

300) this.width=300" />

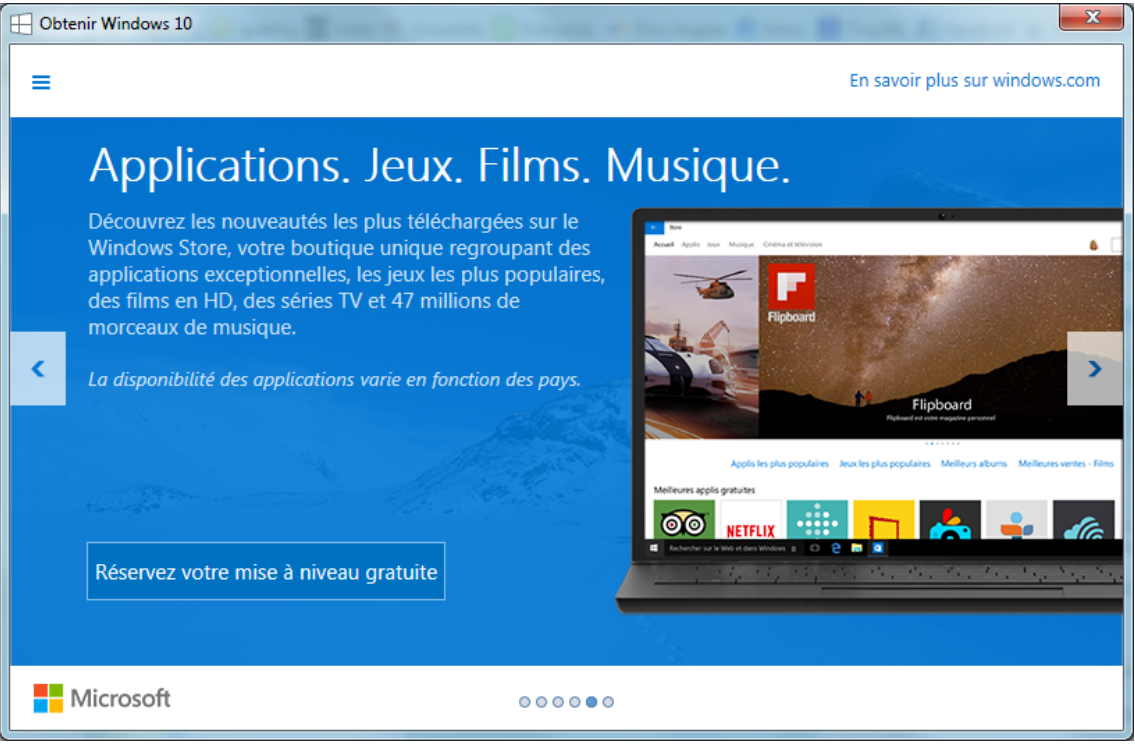

300) this.width=300" />

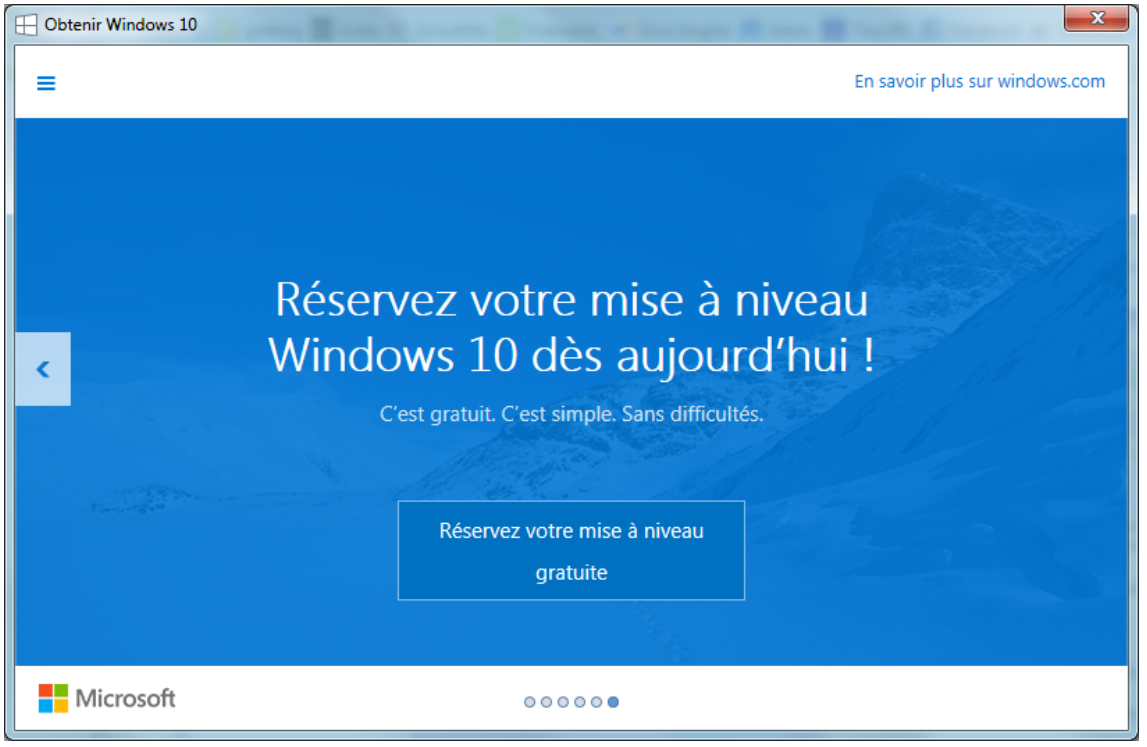

300) this.width=300" />

Je précise que je n'avais pas désactivé les mises à jour dont on avait parlée précédemment.